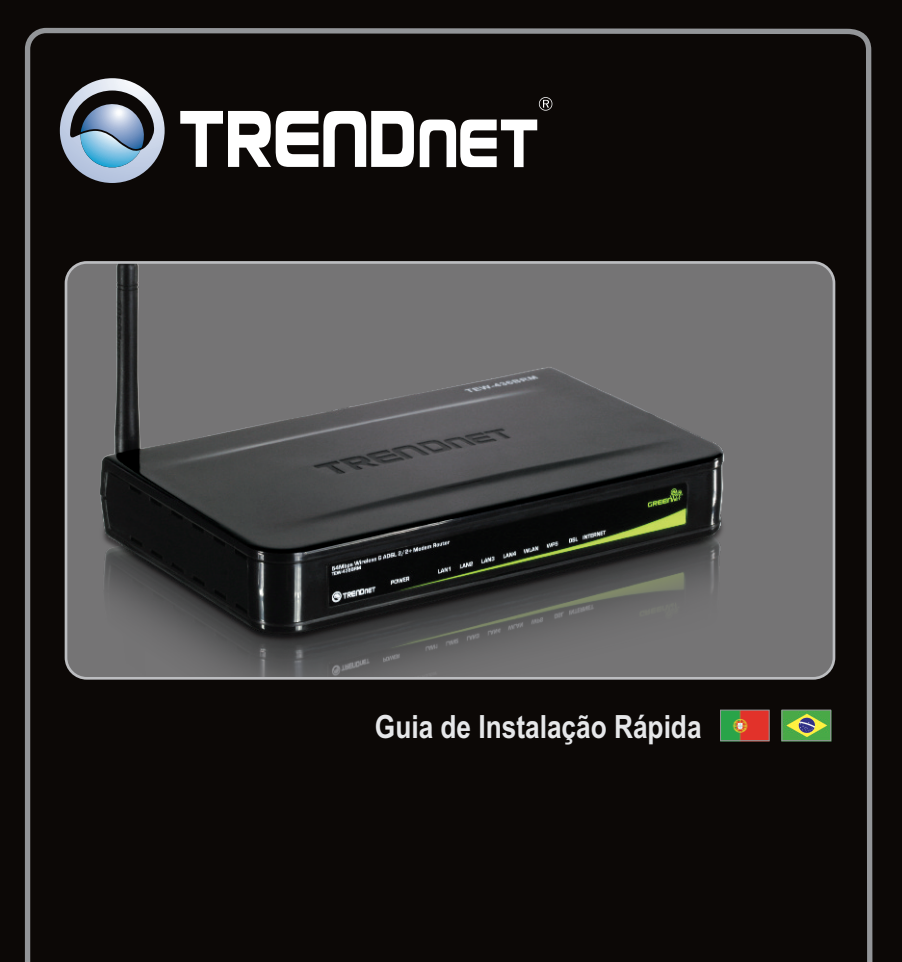

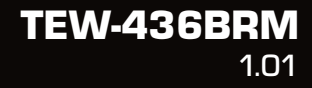

# **Índice**

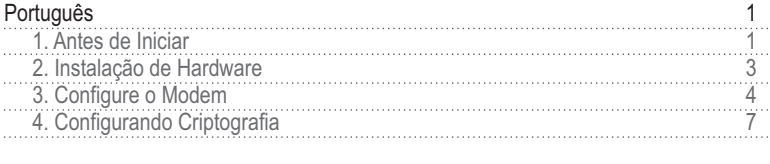

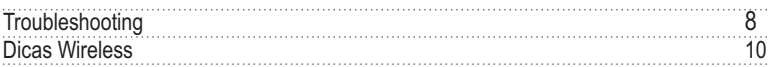

# **Conteúdo da Embalagem**

- $\cdot$  TFW-436BRM
- 
- TEW-436BRM<br>• CD-ROM do Guia do Usuário<br>• Guia de Instalação Rápida Mı • Guia de Instalação Rápida Multilínguas<br>• 1 cabo Ethernet RJ-45
- 1 cabo Ethernet RJ-45<br>• 1 cabo telefônico RJ-11
- 
- ?1 cabo telefônico RJ-11 Adaptador de Tensão Externo (12V DC, 1A)

# **Requisitos para Instalação**

- Uma conta de internet ADSL em funcionamento
- ???Computador com adaptador de rede cabeado ou wireless adequadamente instalado
- Web Browser: Internet Explorer (5.0 ou superior)

# **Informações a serem coletadas com seu Provedor de Internet (ISP)**

Durante a instalação de seu Roteador Modem ADSL Wireless, o Assistente de Configuração (Setup Wizard) detectará automaticamente o tipo de conexão de seu ISP. Se o roteador não detectar o tipo de conexão de seu ISP, você poderá especificar manualmente o tipo de conexão. Favor verificar com seu ISP o tipo de conexão banda larga DSL e certifique-se de ter todas as informações para um dos tipos de conexão a seguir:

### **A. Conexão IP Dinâmico**

Parâmetros Modem ADSL (VPI ou VCI), se não forem detectados automaticamente.

Seu ISP pode requerer que você use um nome particular Hostname ou Domain.

# **B. Conexão IP Estático ou Fixo**

Internet IP Address (Endereco IP Internet): The contract of the contract of the contract of the contract of the contract of the contract of the contract of the contract of the contract of the contract of the contract of th (e.g. 215.24.24.129) Subnet Mask (Máscara Subnet): \_\_\_\_\_. \_\_\_\_\_. \_\_\_\_\_. Gateway IP Address (Endereço IP Gateway): \_\_\_\_. \_\_\_\_\_. \_\_\_\_\_. Primary DNS (DNS Primário): \_\_\_\_\_. \_\_\_\_\_. \_\_\_\_\_\_. \_\_\_\_\_\_\_. Secondary (Secundário): \_\_\_\_\_. \_\_\_\_\_. \_\_\_\_\_\_. Parâmetros Modem ADSL (VPI ou VCI), se não forem detectados automaticamente.

# **C. Conexão IP Dinâmico PPPoE ou PPPoA**

Login User Name (Nome Usuário): \_\_\_\_\_\_\_\_\_ Password (Senha): Parâmetros Modem ADSL (VPI ou VCI), se não forem detectados automaticamente.

# **D. Conexão IPoA (IP over ATM) Estático ou Fixo**

Internet IP Address (Endereco IP Internet): The contract of the contract of the contract of the contract of the contract of the contract of the contract of the contract of the contract of the contract of the contract of th (e.g. 215.24.24.129) Subnet Mask (Máscara Subnet): \_\_\_\_\_. \_\_\_\_\_. \_\_\_\_\_. \_\_\_\_\_\_. Gateway IP Address (Endereço IP Gateway): \_\_\_\_. \_\_\_\_\_.\_\_\_\_\_.\_\_\_\_\_ Primary DNS (DNS Primário): \_\_\_\_\_. \_\_\_\_\_\_. \_\_\_\_\_\_. \_\_\_\_\_\_\_ Secondary (Secundário): \_\_\_\_\_. \_\_\_\_\_. \_\_\_\_\_\_. \_\_\_\_\_\_. Parâmetros Modem ADSL (VPI ou VCI), se não forem detectados automaticamente.

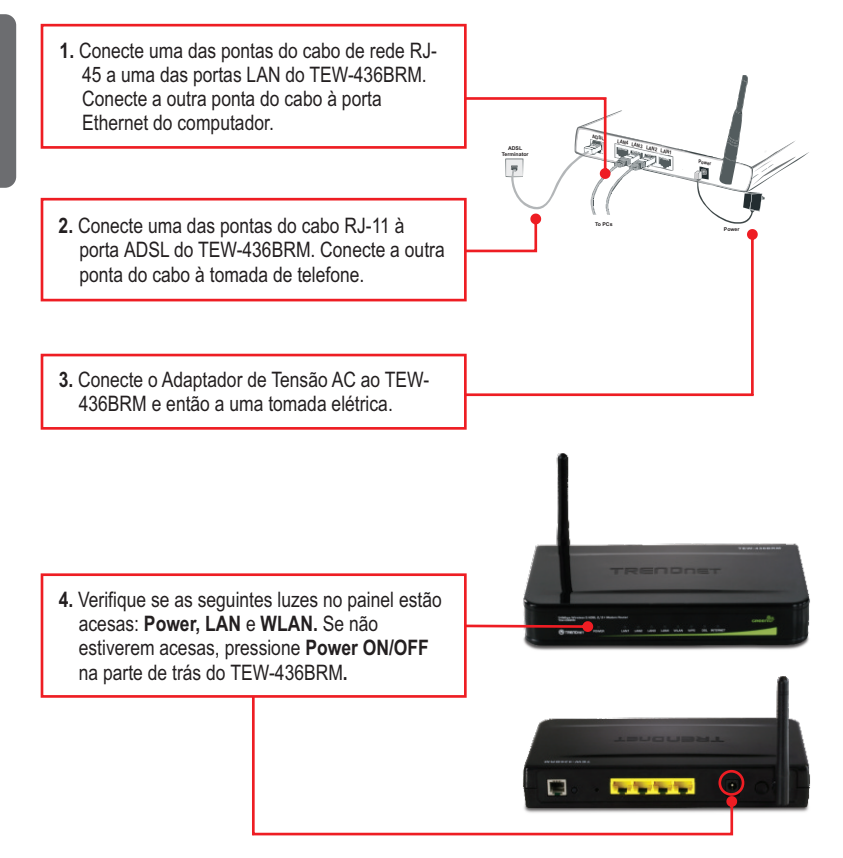

# **3. Configure o Modem**

**Nota:** É recomendado que você configure o Modem a partir de um computador cabeado.

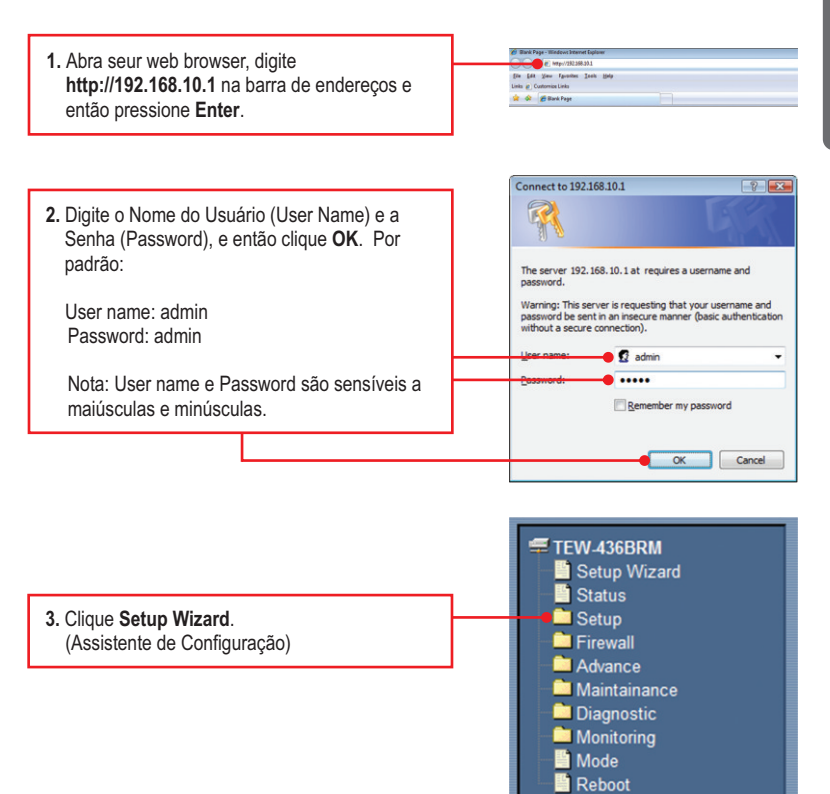

# Note:

- 1. O exemplo abaixo é para auto detecção. Se o Assistente de Configuração não puder detectar automaticamente sua conexão de Internet, selecione **Manual Selection** (Seleção Manual) e entre com a informação usando as informações fornecidas por seu provedor (ISP).
- 2. Neste exemplo, a conexão ADSL é PPPoE

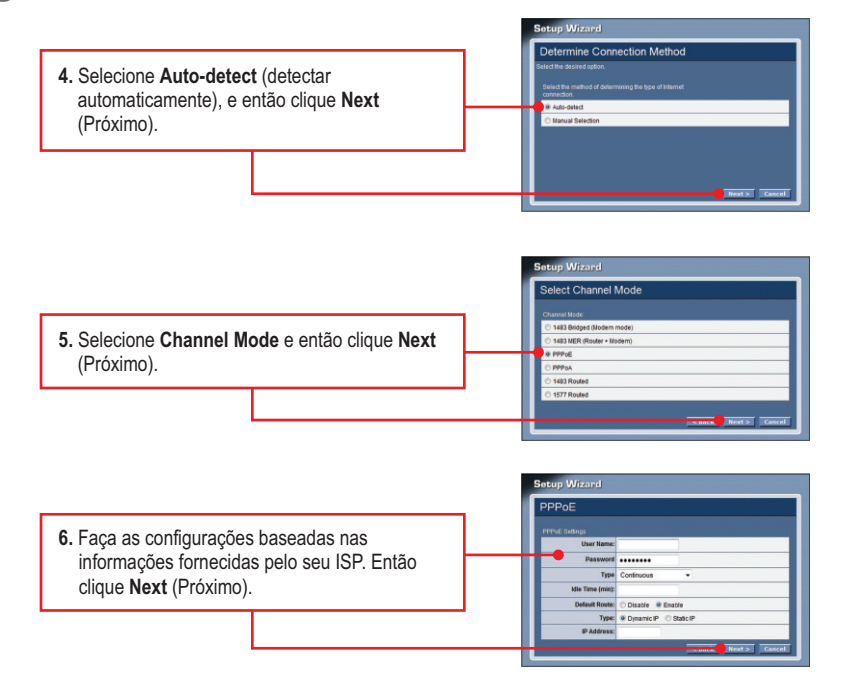

**Nota:** Para outros métodos de conexão, siga as instruções na tela depois da Detecção Automática.

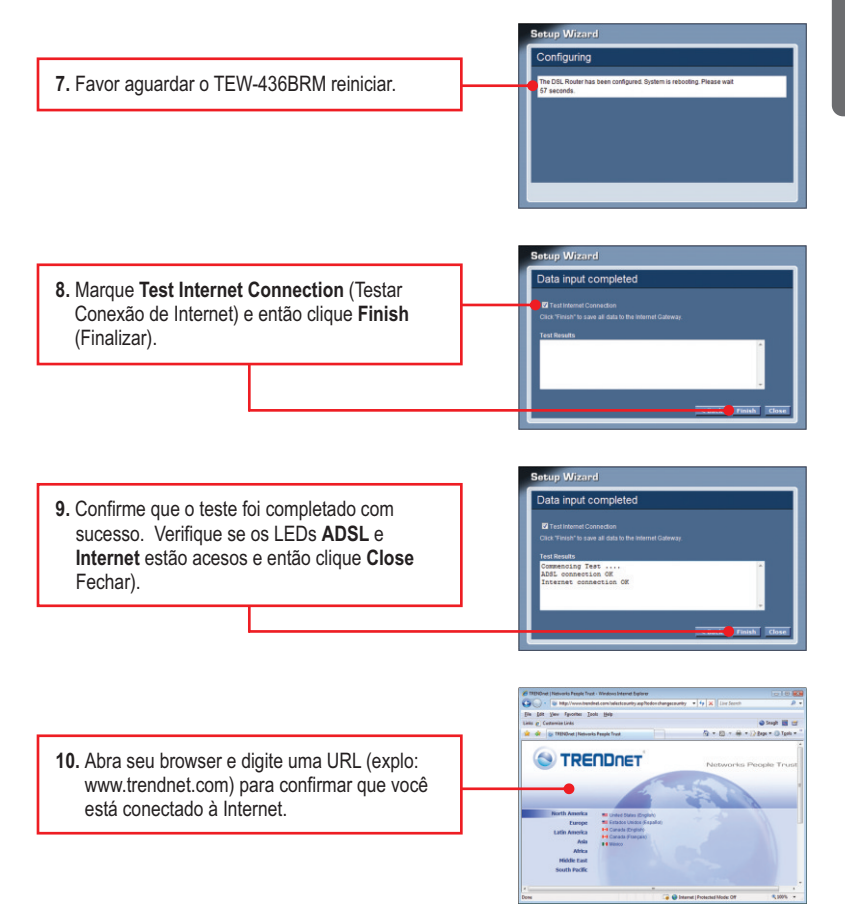

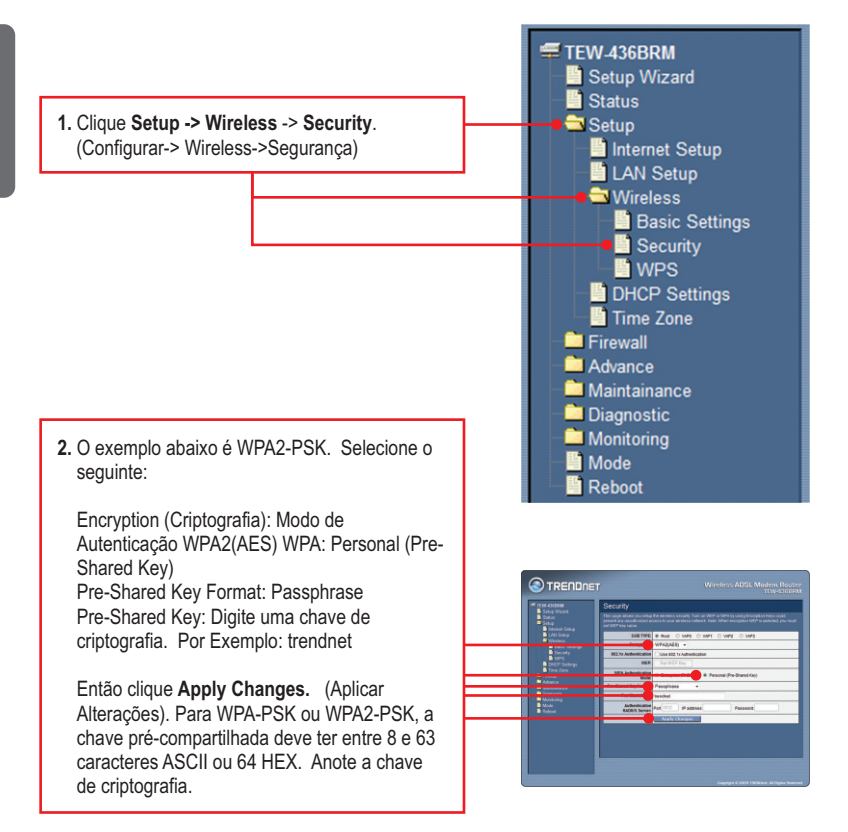

# **Sua configuração agora está completa.**

Para informações detalhadas sobre esta e outras configurações avançadas do **TEW-436BRM** favor recorrer à seção de Troubleshooting, ao Guia do Usuário incluído no CD-ROM ou ao website da TRENDnet em www.trendnet.com.

# **Registre Seu Produto**

Para garantir o alto nível do serviço e suporte ao consumidor, por favor tire um minuto para registrar seu produto Online em: **www.trendnet.com/register** Agradecemos por ter escolhido TRENDnet

**7**

**Eu digito http://192.168.10.1 na barra de endereços do meu Browser de Internet, mas uma mensagem de erro diz que "a página não pode ser exibida" (The page cannot be displayed). Como posso entrar na página de configuração do TEW-436BRM?**

- 1. Verifique suas configurações de hardware seguindo as instruções da Seção 2.
- 2. Certifique-se de que as luzes Power, LAN e WLAN estão acesas.
- 3. Verifique se suas configurações TCP/IP estão marcadas para **Obtain an IP address automatically** (Obter endereço IP automaticamente) (veja passos abaixo).

#### **Windows Vista**

**1.** Vá para **Control Panel**(Painel de Controle), clique **Network and Internet**, clique **Network and Sharing Center** (Centro de Compartilhamento e Rede), clique **Manage Network Connections** (Gerenciar Conexões de Rede) e então clique com botão direito o ícone **Local Area Connection** (Conexão Local de Rede) e então clique**Properties** (Propriedades).

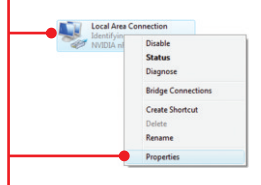

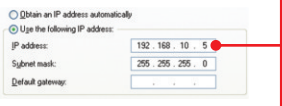

**2.** Clique **Internet Protocol Version 4(TCP/IPv4)** e então clique **Properties(Propriedades). Depois**  clique em **Obtain an IP address automatically** (Obter Endereço IP automaticamente).

# **Windows XP/2000**

Default gateway:

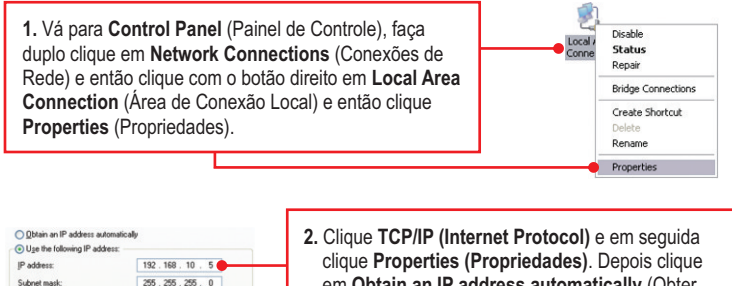

- em **Obtain an IP address automatically** (Obter Endereço IP automaticamente).
- 4. Restaure o TEW-436BRM. Para isto, utilize um pino ou clips de papel e pressione o botão de reset na traseira do Modem Wireless por 15 segundos. Então libere.

#### **O Modem não detecta minha conexão DSL automaticamente. O que devo fazer?**

- 1. Verifique se sua conta DSL está ativa.
- 2. Certifique-se de que todos os cabos estão conectados corretamente (veja Seção 2).
- 3. Na Seção 3, selecione "seleção manual" (Manual Selection) no Assistente de Configuração (Setup Wizard )e configure o Modem baseado na informação fornecida por seu ISP.

#### **Todas as configurações estão corretas mas eu não consigo estabelecer conexão wireless ao Modem. O que posso fazer?**

- 1. Certifique-se de que a luz Wireless no Modem está acesa. Se não estiver, pressione o botão **WIRELESS ON/OFF** na parte de trás do Modem.
- 2. Desconecte o Modem da tomada elétrica, aguarde 15 segundos e então reconecte.
- 3. Contate o fabricante de seu adaptador de rede wireless e certifique-se de que o adaptador de rede wireless está configurado com o SSID correto. O SSID padrão do TEW-436BRM é **TRENDnet436.** Se você tiver habilitado criptografia em seu Ponto de Acesso, certifique-se de configurar o adaptador de rede wireless com a mesma chave de criptografia.

#### **Eu esqueci minha senha de acesso. O que devo fazer?**

Utilize um pino ou clips de papel e pressione o botão de reset na traseira do Modem Wireless por 15 segundos. Então libere. As configurações retornarão às originais de fábrica. Nome de Usuário e senha padrão de fábrica é admin.

Se você ainda encontrar problemas ou tiver alguma pergunta referente ao **TEW-436BRM,** favor entrar em contato com o Departamento de Suporte Técnico da TRENDnet.

Abaixo algumas dicas genéricas sobre wireless para ajudar a minimizar o impacto de interferências em determinado ambiente.

Atribua à sua rede um SSID único. Não use nomes de fácil identificação como "Rede da Família Silva". Escolha algum que você identifique facilmente quando pesquisar por redes wireless disponíveis.

**Não** desative o broadcast de SSID. O broadcast de SSID é para estar ligado e desligá-lo pode causar problemas na conectividade. O melhor método para se proteger uma rede wireless é escolher uma forma de criptografia forte e uma chave de criptografia forte e diferente.

Nota: após configurar o SSID, o tipo e a chave de criptografia, favor anotá-los para referência futura. Você necessitará deles para conectar seus computadores wireless ao ponto de acesso/roteador wireless.

Altere o canal. A maioria dos pontos de acesso e roteadores wireless vêm pré-ajustados para o canal 6. Se você tem uma ferramenta de site survey que apresenta o canal das redes localizadas, você poderá escolher seu canal em função dos pontos de acesso para minimizar interferências provenientes deles. Se sua ferramenta não informa o canal das redes, experimente usar o canal 1 ou 11.

Se você utiliza ponto de acesso ou roteador 802.11n você também pode fazer as seguintes mudanças. Altere a largura do canal (channel bandwidth) para 20/40 MHz. Isto proporcionará a maior performance possível em dispositivo 802.11n. E também, em utilizando 802.11n você poderá proteger a rede com segurança WPA2.

Nota: Devido a considerações da certificação Wi-Fi, se você escolher criptografia WEP, WPA ou WPA2-TKIP o equipamento irá operar em modo wireless legado (802.11b/g). Você pode não atingir performance 802.11n uma vez que estes tipos de criptografia não são suportados pela especificação 802.11n.

Por favor, certifique-se também de que o equipamento sem fios não seja colocado em qualquer tipo de prateleiras ou caixas.

Evite empilhar equipamentos uns sobre os outros para prevenir problemas de sobreaquecimento. Mantenha bastante espaço livre no entorno do equipamento para assegurar fluxo de ar e boa ventilação. Também deve haver espaço livre no entorno das antenas para permitir a propagação do sinal wireless.

Há diversos outros fatores ambientais que podem influenciar o alcance de dispositivos wireless.

- 1. Ajuste seu dispositivo wireless de forma que o sinal seja transmitido em uma reta em vez de um ângulo. Quanto mais material o sinal tenha de atravessar maior a perda de sinal.
- 2. Minimize a quantidade de obstruções. Cada obstrução pode reduzir o alcance de um dispositivo wireless. Posicione os dispositivos wireless de forma que a quantidade de obstruções entre eles seja a menor possível.
- 3. Materiais de construção podem ter grande impacto no sinal wireless. Em ambiente interno, tente posicionar os dispositivos wireless de forma que o sinal passé através dos materiais menos densos. Materiais densos como metal, madeira, vidro ou mesmo mobília podem bloquear ou degradar o sinal;
- 4. O posicionamento da antena também pode ter grande impacto em seu sinal wireless. Use a ferramenta de site survey de seu adaptador wireless para determinar a melhor posição para seu dispositivo wireless.
- 5. Interferência de dispositivos que geram ruído RF (radio frequência) também podem afetar seu sinal. Posicione seus dispositivos wireless afastados de qualquer produto que gere ruído RF, tais como fornos de microondas, rádios HAM, Walkie-Talkies e babás eletrônicas.
- 6. Qualquer dispositivo operando na frequência de 2.4 GHz causará interferência. Dispositivos como telefone sem fio 2.4 GHz ou outros remotos sem fio operando na frequência de 2.4GHz podem derrubar o sinal wireless. Mesmo que o telefone não esteja sendo utilizado, a base pode estar transmitindo sinal wireless. Coloque a base do telefone tão distante quanto possível de seus dispositivos wireless.

Se você ainda estiver com sinal baixo ou sem sinal considere reposicionar os dispositivos wireless ou instalar pontos de acesso adicionais.O uso de antenas de alto ganho, dependendo do ambiente, também pode proporcionar a cobertura.

#### **GPL/LGPL General Information**

This TRENDnet product includes free software written by third party developers. These codes are subject to the GNU General Public License ("GPL") or GNU Lesser General Public License ("LGPL"). These codes are distributed WITHOUT WARRANTY and are subject to the copyrights of the developers. TRENDnet does not provide technical support for these codes. The details of the GNU GPL and LGPL are included in the product CD-ROM.

Please also go to (http://www.gnu.org/licenses/gpl.txt) or (http://www.gnu.org/licenses/lgpl.txt) for specific terms of each license.

The source codes are available for download from TRENDnet's web site (http://trendnet.com/downloads/list\_gpl.asp) for at least three years from the product shipping date.

You could also request the source codes by contacting TRENDnet.

20675 Manhattan Place, Torrance, CA 90501, USA. Tel: +1-310-961-5500 Fax: +1-310-961-5511

#### **Informations générales GPL/LGPL**

Ce produit TRENDnet comprend un logiciel libre écrit par des programmeurs tiers. Ces codes sont sujet à la GNU General Public License ("GPL" Licence publique générale GNU) ou à la GNU Lesser General Public License ("LGPL" Licence publique générale limitée GNU). Ces codes sont distribués SANS GARANTIE et sont sujets aux droits d'auteurs des programmeurs. TRENDnet ne fournit pas d'assistance technique pour ces codes. Les détails concernant les GPL et LGPL GNU sont repris sur le CD-ROM du produit.

Veuillez également vous rendre en (http://www.gnu.org/licenses/gpl.txt) ou en (http://www.gnu.org/licenses/lgpl.txt) pour les conditions spécifiques de chaque licence.

Les codes source sont disponibles au téléchargement sur le site Internet de TRENDnet web site (http://trendnet.com/downloads/list\_gpl.asp) durant au moins 3 ans à partir de la date d'expédition du produit. Vous pouvez également demander les codes source en contactant TRENDnet. 20675 Manhattan Place, Torrance, CA 90501, USA. Tel: +1-310-961-5500 Fax: +1-310-961-5511

#### **Allgemeine Informationen zu GPL/LGPL**

Dieses Produkt enthält die freie Software "netfilter/iptables" (© 2000-2004 netfilter project http://www.netfilter.org) und die freie Software "Linux "mtd" (Memory Technology Devices) Implementation (© 2000 David Woodhouse), erstmals integriert in Linux Version 2.4.0-test 3 v. 10.07.2000 (http://www.kernel.org/pub/linux/kernel/v2.4/old-test-kernels/linux-2.4.0-test3.tar.bz2), sowie weitere freie Software. Sie haben durch den Erwerb dieses Produktes keinerlei Gewährleistungsansprüche gegen die Berechtigten an der oben genannten Software erworben; weil diese die Software kostenfrei lizenzieren gewähren sie keine Haftung gemäß unten abgedruckten Lizenzbedingungen. Die Software darf von jedermann im Quell-und Objektcode unter Beachtung der Lizenzbedingungen der GNU General Public License Version 2, und GNU Lesser General Public License (LGPL) vervielfältigt, verbreitet und verarbeitet werden. Die Lizenz ist unten im englischsprachigen Originalwortlaut wiedergegeben. Eine nichtoffizielle Übersetzung in die deutsche Sprache finden Sie im Internet unter (http://www.gnu.de/documents/gpl-2.0.de.html). Eine allgemeine öffentliche GNU Lizenz befindet sich auch auf der mitgelieferten CD-ROM.

Sie können Quell-und Objektcode der Software für mindestens drei Jahre auf unserer Homepage www.trendnet.com im Downloadbereich (http://trendnet.com/langen/downloads/list\_gpl.asp) downloadend. Sofern Sie nicht über die Möglichkeit des Downloads verfügen können Sie bei TRENDnet.

20675 Manhattan Place, Torrance, CA 90501 -U.S.A -, Tel.: +1-310-961-5500, Fax: +1-310-961-5511 die Software anfordern.

#### **Información general sobre la GPL/LGPL**

Este producto de TRENDnet incluye un programa gratuito desarrollado por terceros. Estos códigos están sujetos a la Licencia pública general de GNU ("GPL") o la Licencia pública general limitada de GNU ("LGPL"). Estos códigos son distribuidos SIN GARANTÍA y están sujetos a las leyes de propiedad intelectual de sus desarrolladores. TRENDnet no ofrece servicio técnico para estos códigos. Los detalles sobre las licencias GPL y LGPL de GNU se incluyen en el CD-ROM del producto.

Consulte también el (http://www.gnu.org/licenses/gpl.txt) ó el (http://www.gnu.org/licenses/lgpl.txt) para ver las cláusulas específicas de cada licencia.

Los códigos fuentes están disponibles para ser descargados del sitio Web de TRENDnet

(http://trendnet.com/downloads/list\_gpl.asp) durante por lo menos tres años a partir de la fecha de envío del producto. También puede solicitar el código fuente llamando a TRENDnet.

20675 Manhattan Place, Torrance, CA 90501, USA. Tel: +1-310-961-5500 Fax: +1-310-961-5511

#### Общая информация о лицензиях GPL/LGPL

В состав данного продукта TRENDnet входит бесплатное программное обеспечение, написанное сторонними разработчиками. Это ПО распространяется на условиях лицензий GNU General Public License ("GPL") или GNU Lesser General Public License ("LGPL"). Программы распространяются БЕЗ ГАРАНТИИ и охраняются авторскими правами разработчиков. TRENDnet не оказывает техническую поддержку этого программного обеспечения. Подробное описание лицензий GNU GPL и LGPL можно найти на компакт-диске, прилагаемом к продукту. В пунктах (http://www.gnu.org/licenses/gpl.txt) и (http://www.gnu.org/licenses/lgpl.txt) изложены конкретные условия каждой из лицензий.

Исходный код программ доступен для загрузки с веб-сайта TRENDnet (http://trendnet.com/downloads/list\_gpl.asp) в течение, как минимум, трех лет со дня поставки продукта.

Кроме того, исходный код можно запросить по адресу TRENDnet.

20675 Manhattan Place, Torrance, CA 90501, USA. Tel: +1-310-961-5500 Fax: +1-310-961-5511

#### **GPL/LGPL informações Gerais**

Este produto TRENDnet inclui software gratuito desenvolvido por terceiros. Estes códigos estão sujeitos ao GPL (GNU General Public License) ou ao LGPL (GNU Lesser General Public License). Estes códigos são distribuídos SEM GARANTIA e estão sujeitos aos direitos autorais dos desenvolvedores. TRENDnet não presta suporte técnico a estes códigos. Os detalhes do GNU GPL e do LGPL estão no CD-ROM do produto.

Favor acessar http://www.gnu.org/licenses/gpl.txt ou http://www.gnu.org/licenses/lgpl.txt para os termos específicos de cada licenca.

Os códigos fonte estão disponíveis para download no site da TRENDnet (http://trendnet.com/langen/downloads/list\_gpl.asp) por pelo menos três anos da data de embarque do produto.

Você também pode solicitar os códigos fonte contactando TRENDnet, 20675 Manhattan Place, Torrance, CA 90501, USA.Tel: +1-310-961-5500, Fax: +1-310-961-5511.

#### **GPL/LGPL üldinformatsioon**

See TRENDneti toode sisaldab vaba tarkvara, mis on kirjutatud kolmanda osapoole poolt. Koodid on allutatud GNU (General Public License) Üldise Avaliku Litsentsi (GPL) või GNU (Lesser General Public License) ("LGPL") Vähem Üldine Avalik Litsentsiga. Koode vahendatakse ILMA GARANTIITA ja need on allutatud arendajate poolt. TRENDnet ei anna koodidele tehnilist tuge. Detailsemat infot GNU GPL ja LGPL kohta leiate toote CD-ROMil. Infot mõlema litsentsi spetsiifiliste terminite kohta leiate (http://www.gnu.org/licenses/gpl.txt) või (http://www.gnu.org/licenses/lgpl.txt).

Infot mõlema litsentsi spetsiifiliste terminite kohta leiate (http://www.gnu.org/licenses/gpl.txt) või

(http://www.gnu.org/licenses/lgpl.txt). Lähtekoodi on võimalik alla laadida TRENDneti kodulehelt

(http://trendnet.com/langen/downloads/list\_gpl.asp) kolme aasta jooksul alates toote kättesaamise kuupäevast.

Samuti võite lähtekoodi paluda TRENDneti'lt, 20675 Manhattan Place, Torrance, CA 90501, USA. Tel: +1-310-961-5500, Fax: +1-310-961-5511.

# **Certifications**

This equipment has been tested and found to comply with FCC and CE Rules. Operation is subject to the following two conditions:

(1) This device may not cause harmful interference.

(2) This device must accept any interference received. Including interference that may cause undesired operation.

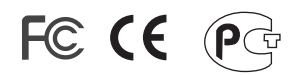

Waste electrical and electronic products must not be disposed of with household waste. Please recycle where facilities exist. Check with you Local Authority or Retailer for recycling advice.

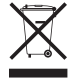

**NOTE: THE MANUFACTURER IS NOT RESPONSIBLE FOR ANY RADIO OR TV** INTERFERENCE CAUSED BY UNAUTHORIZED MODIFICATIONS TO THIS EQUIPMENT. SUCH MODIFICATIONS COULD VOID THE USER'S AUTHORITY TO OPERATE THE EQUIPMENT.

#### **ADVERTENCIA**

En todos nuestros equipos se mencionan claramente las caracteristicas del adaptador de alimentacón necesario para su funcionamiento. El uso de un adaptador distinto al mencionado puede producir daños fisicos y/o daños al equipo conectado. El adaptador de alimentación debe operar con voltaje y frecuencia de la energia electrica domiciliaria existente en el pais o zona de instalación.

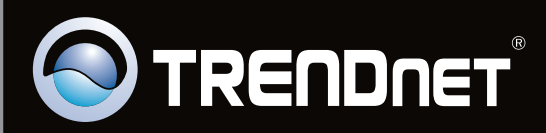

# **Product Warranty Registration**

Please take a moment to register your product online. Go to TRENDnet's website at http://www.trendnet.com/register

Copyright ©2009. All Rights Reserved. TRENDnet.